alphaTAG lifetime of name information

1. Connect the alphaTAG writer to the Computer

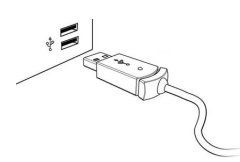

2. Change to alphaLINK module

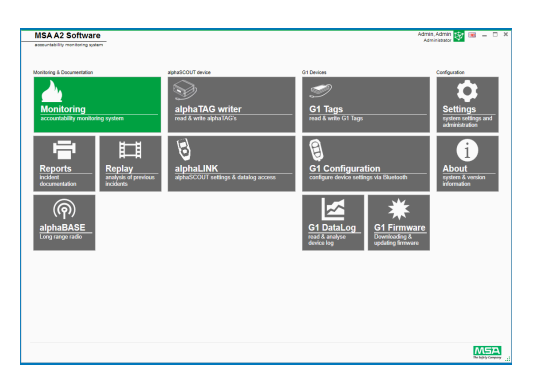

3. Press green button on alphaSCOUT until Data displayed

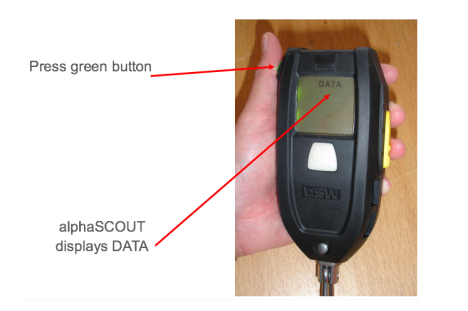

- 
- 4. Press read out button on Software<br>  $\bigcirc$  Read firmware settings (depending on the installed firmware, some features might not<br>
be displayed)
- 5. Change setting for alphaTAG Lifetime

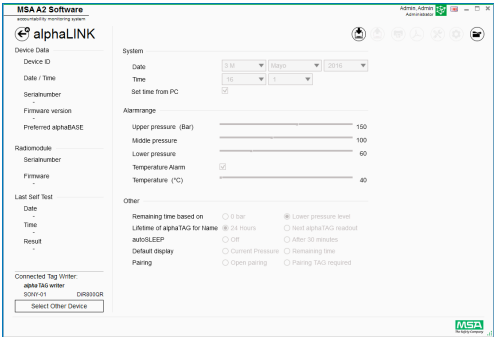

- 6. Write back information to alphaSCOUT
- Transfer changes from computer to alphaSCOUT

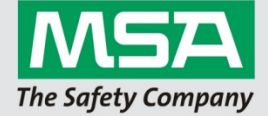